# <span id="page-0-0"></span>**CleverGet TwitCasting Downloader Benutzerhandbuch**

Offizielles Handbuch von CleverGet TwitCasting Downloader zeigt, wie man Videos auf TwitCasting.tv herunterladen kann.

> Produkt: [https://www.cleverget.com/de/twitcasting-downloader/](https://www.cleverget.com/de/twitcasting-downloader/?pdf=twitcasting-downloader) Download: [https://www.cleverget.com/de/downloads/cleverget.html](https://www.cleverget.com/de/downloads/cleverget.html?pdf=twitcasting-downloader) Anleitung: [https://www.cleverget.com/de/user-guide/twitcasting-downloader.html](https://www.cleverget.com/de/user-guide/twitcasting-downloader.html?pdf=twitcasting-downloader)

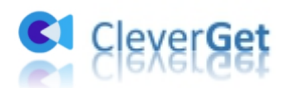

# **Inhaltsverzeichnis**

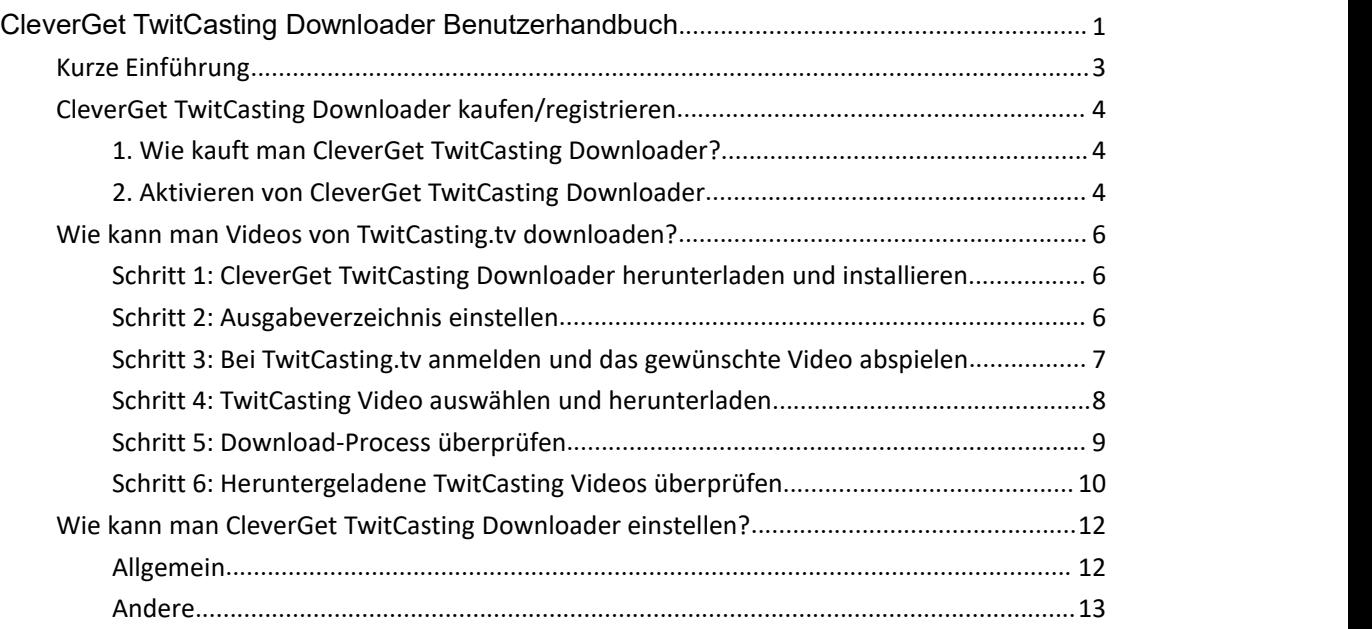

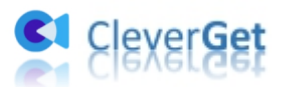

# <span id="page-2-0"></span>**Kurze Einführung**

Ist es möglich, TwitCasting-Videos herunterzuladen, um TwitCasting-Videos offline abzuspielen und anzusehen? Welches ist der beste TwitCasting-Video-Downloader, um Live-Videos und Archiv-Videoclips herunterzuladen? Möchten Sie Japanisch lernen und verbessern, indem Sie direkt mit Japanern auf TwitCasting.tv sprechen?

Wenn Sie TwitCasting-Inhalte aus irgendeinem Grund herunterladen möchten, werden Sie feststellen, dass TwitCasting.tv keinen direkten Download-Zugang bietet, auch wenn Sie die TwitCasting-Live-Videos oder aufgezeichneten Videos gekauft haben. Sie sollten sich an TwitCasting-Video-Downloader-Tools von Drittanbietern wenden, wie z. B. **CleverGet TwitCasting Downloader**.

CleverGet TwitCasting Downloader ist ein professioneller TwitCasting Video Downloader, der Videos aufTwitCasting.tv in MP4/MKV-Dateien mit HD-Auflösung herunterladen kann. Es könnte sogar TwitCasting Live-Videos und aufgezeichnete Videos frei herunterladen, wie Sie möchten, so dass Sie TwitCasting Videos offline ohne Begrenzung ansehen können.

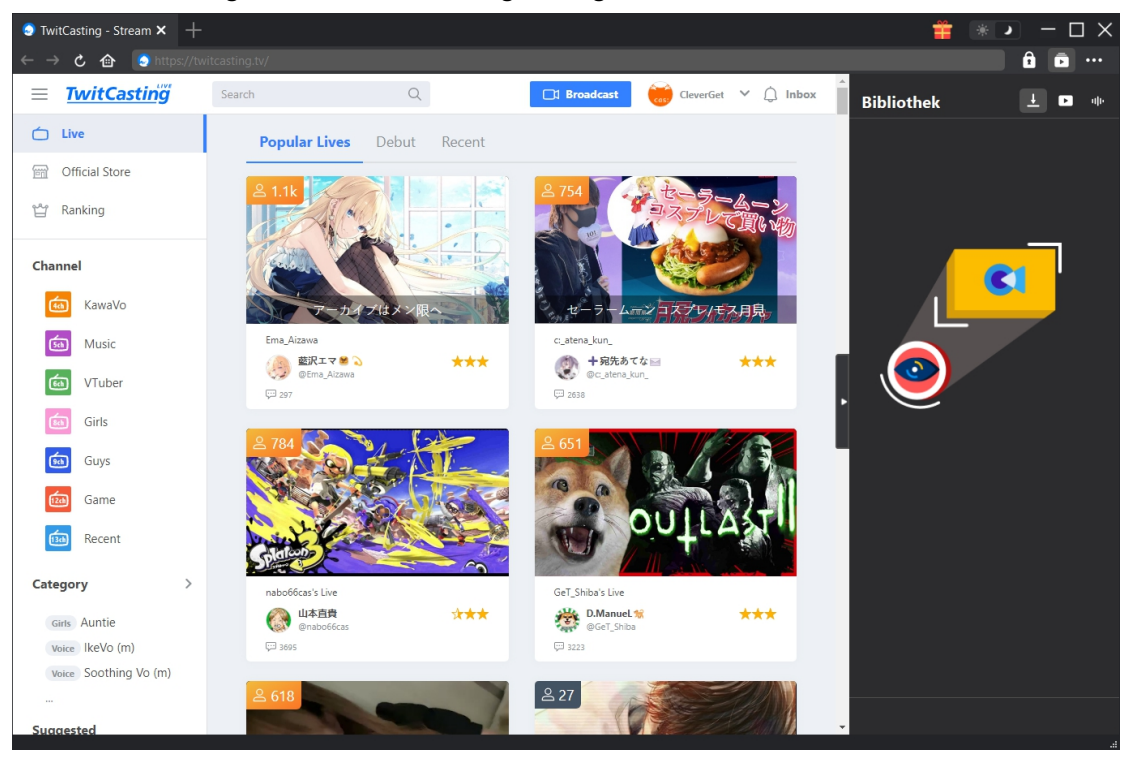

#### **Hauptfunktionen von CleverGet TwitCasting Downloader**:

- 1. Herunterladen von TwitCasting-Live-Videos, regulär aufgezeichneten Videos und sogar von aufgezeichneten Videos mit Zugangsbeschränkung.
- 2. Freies Herunterladen von TwitCasting-Videos, die im TwitCasting.tv Store gekauft wurden.
- 3. Herunterladen von TwitCasting-Videos bis zu 1080P oder der Originalauflösung.
- 4. TwitCasting-Videos downloaden in MP4/MKV- zum unbegrenzten Offline-Anschauen.
- 5. Eingebauter Browser, um sich bei TwitCasting.tv anzumelden, TwitCasting-Videos abzuspielen und anzusehen.
- 6. Batch-Download von TwitCasting-Videos zum Sparen von Zeit und Energie.

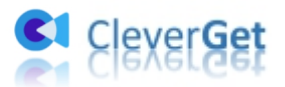

# <span id="page-3-0"></span>**CleverGet TwitCasting Downloader kaufen/registrieren**

#### <span id="page-3-1"></span>**1. Wie kauft man CleverGet TwitCasting Downloader?**

CleverGet TwitCasting Downloader bietet sowohl kostenlose als auch registrierte Versionen. Die kostenlose Version kann nur 3 Videos von TwitCasting.tv herunterladen, während die registrierte Version kein Download-Limit hat. Um das Download-Limit zu umgehen und CleverGet TwitCasting Downloader zu aktivieren, sollten Sie zunächst eine Lizenz für CleverGet TwitCasting Downloader erwerben. Die folgenden Methoden führen Sie durch den Erwerb der Lizenz für CleverGet TwitCasting Downloader und andere Module:

1. Besuchen Sie direkt Kaufseite von CleverGet TwitCasting [Downloader](https://www.cleverget.com/de/purchase.html?pdf=twitcasting-downloader), um CleverGet- TwitCasting-Downloader-Modul zu erwerben. Wählen Sie Gültigkeitsdauer von 1 Jahr und Lifetime, klicken Sie dann auf "Zur Kasse gehen", um die Zahlung abzuschließen. Der Registrierungscode wird in Kürze an Ihr E-Mail-Postfach gesendet, nachdem Sie die Zahlung abgeschlossen haben.

2. Oder klicken Sie im CleverGet-Programm auf Drei-Punkte-Symbol \*\*\* und öffnen Butten "Jetzt Kaufen", um die Kaufseite des CleverGet-Pakets aufzurufen. Wählen Sie dann das gewünschte Modul und fahren Sie wie oben beschrieben fort.

3. Oder klicken Sie im CleverGet-Programm auf "Aktivieren" **Danal Siel Steiner**, um "Aktivierungs-Center" aufzurufen. Wählen Sie die Module, die Sie kaufen möchten, und klicken dann auf "Jetzt Kaufen". Danach werden Sie auf die Kaufseite der CleverGet-Module weitergeleitet, wo Sie Registrierungscode für alle Module erwerben können.

4. Wenn Sie bereits CleverGet-Module gekauft und aktiviert haben, können Sie auf der " Registrierungs-Center"-Oberfläche "Erneuern"-Button direkt neben jedem aktivierten Modul sehen. Wenn Sie darauf klicken, können Sie einen Verlängerungslizenzcode erwerben. **Hinweis:** Je mehr Module Sie kaufen, desto höher ist der Rabatt, den Sie erhalten.

#### <span id="page-3-2"></span>**2. Aktivieren von CleverGet TwitCasting Downloader**

Nachdem Sie einen Lizenzcode in Ihrem E-Mail-Postfach erhalten haben, können Sie das CleverGet TwitCasting Downloader-Modul auf 2 Arten registrieren und aktivieren, siehe unten:

A. Klicken Sie im CleverGet-Programm auf die Schaltfläche "Aktivieren" **Danage Staat**, um das "Aktivierungs-Center" zu öffnen. Kopieren Sie den Registrierungscode, den Sie erworben

haben, und fügen Sie ihn in das Codefeld ein. Tippen Sie auf die "Enter"-Taste  $\rightarrow$  auf der Tastatur oder klicken Sie auf die Schaltfläche, um zu aktivieren.

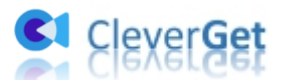

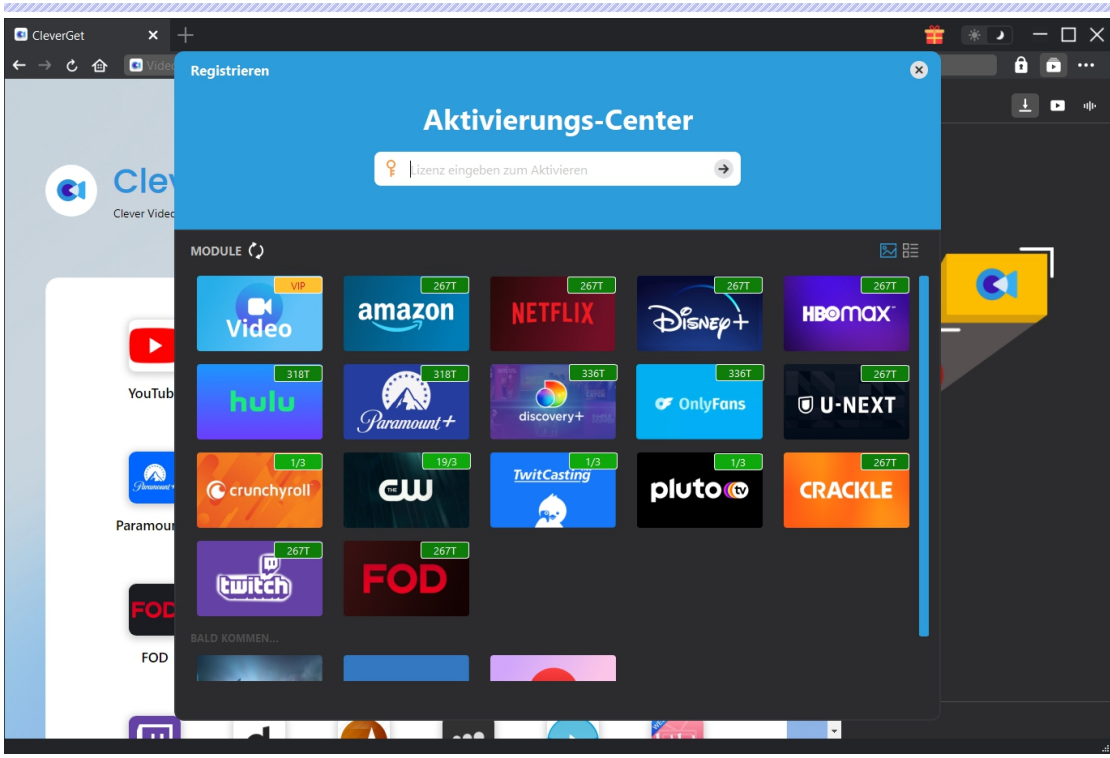

B. Oder klicken Sie im CleverGet-Programm auf das Drei-Punkte-Symbol \*\*\* und öffnen Sie dann die Option "Registrieren", um das "Aktivierungscenter" zu betreten und den CleverGet Crunchyroll Downloader mit einem gültigen Registrierungscode zu aktivieren, den Sie bereits erworben haben.

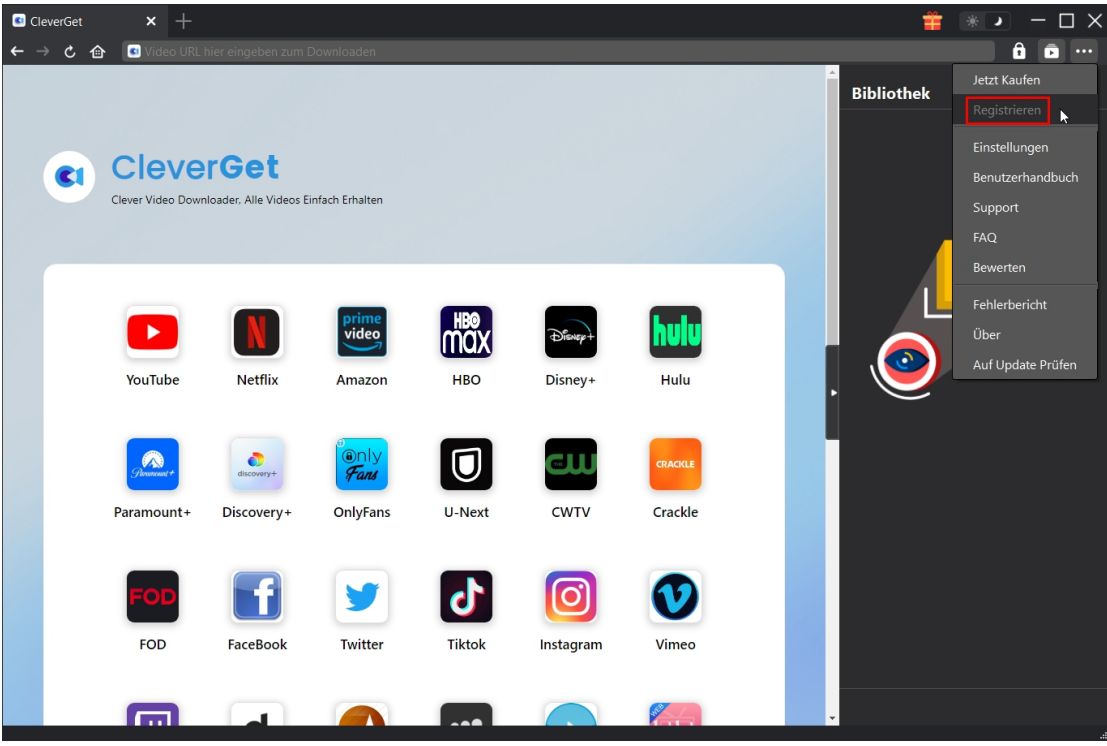

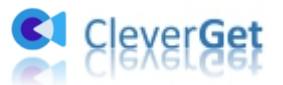

# <span id="page-5-0"></span>**Wie kann man Videos von TwitCasting.tv downloaden?**

Als ein professioneller TwitCasting Video Downloader hilft Ihnen CleverGet TwitCasting Downloader, Live-Videos und aufgezeichnete Videos von TwitCasting.tv mit Auflösung bis zu 1080P herunterzuladen. Sie können sogar TwitCasting-Videos im Batch herunterladen. Die folgende Anleitung zeigt Ihnen, wie Sie CleverGet TwitCasting Downloader verwenden, um Videos von TwitCasting.tv herunterzuladen.

# <span id="page-5-1"></span>**Schritt 1: CleverGet TwitCasting Downloader herunterladen**

#### **und installieren**

Laden Sie zunächst CleverGet TwitCasting Downloader kostenlos herunter und installieren Sie ihn auf Ihrem Computer. Er ist sowohl in der Windows- als auch in der Mac-Version verfügbar, völlig kostenlos und einfach zu downloaden und zu installieren. Downloaden und installieren Sie die richtige Version von CleverGet auf Ihrem Computer.

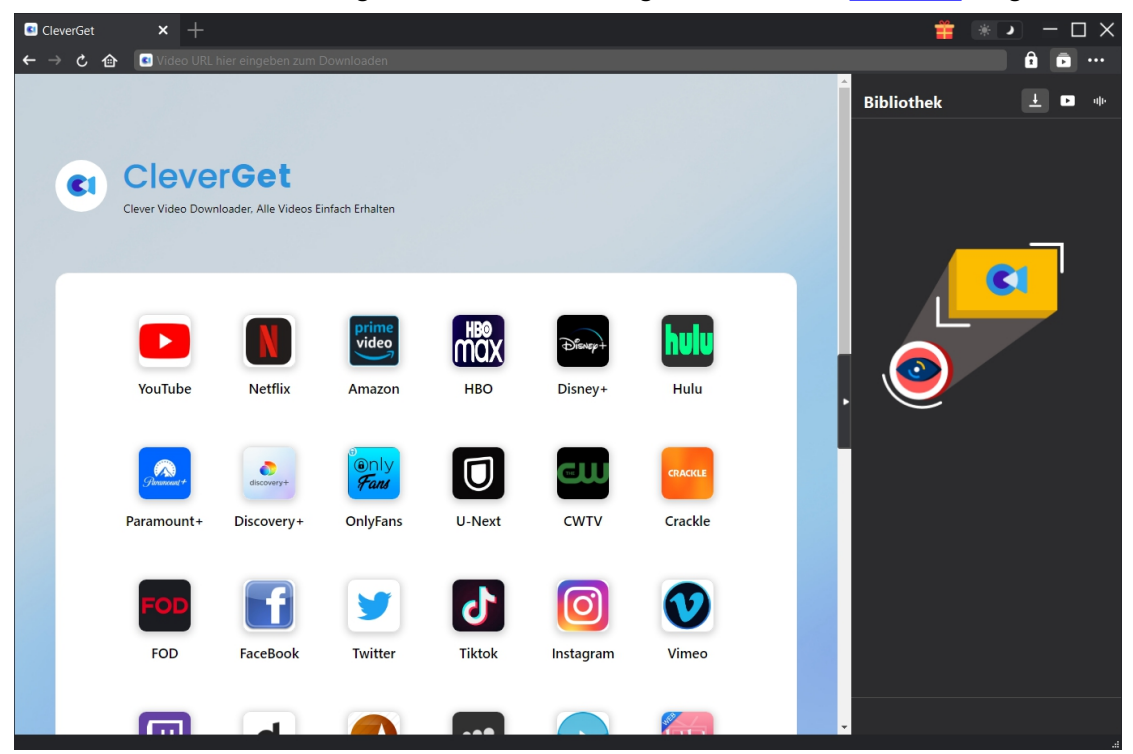

**Hinweis:** CleverGet TwitCasting Downloader ist ein integriertes Modul im [CleverGet](https://www.cleverget.com/de/?pdf=twitcasting-downloader)-Programm.

#### <span id="page-5-2"></span>**Schritt 2: Ausgabeverzeichnis einstellen**

Bevor Sie Videos von TwitCasting herunterladen, sollten Sie zunächst einige Einstellungen vornehmen. CleverGet hat ein Standard-Download-Verzeichnis, erlaubt aber auch individuelle

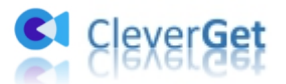

Änderungen. Klicken Sie im Programm CleverGet auf das Drei-Punkte-Symbol \*\*\* und dann auf die Option "Einstellungen", um den Bereich"Einstellungen" zu öffnen. Auf der Registerkarte "Allgemein" können Sie das Ausgabeverzeichnis in den Feldern "Video speichern auf" und "Audio speichern auf" festlegen und andere Einstellungen wie die Sprache der Programmoberfläche, das Erscheinungsbild, die maximalen Download-Aufgaben usw. ändern. Sie können die Option "Unterordner für jeden Stream-Service erstellen" aktivieren, um Online-Videos je nach Video-Website in entsprechenden Unterordnern zu speichern. Klicken Sie schließlich auf die Schaltfläche "Speichern".

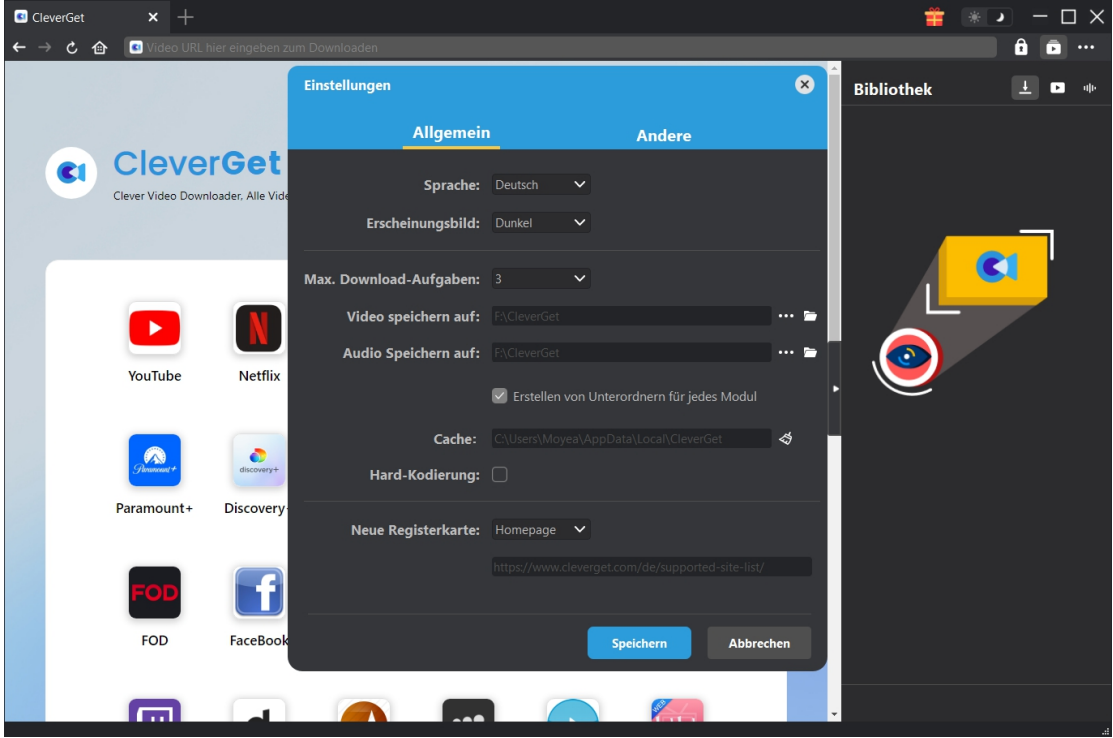

# <span id="page-6-0"></span>**Schritt 3: Bei TwitCasting.tv anmelden und das gewünschte**

#### **Video abspielen**

Öffnen Sie TwitCasting.tv in CleverGet und suchen Sie auf der TwitCasting.tv-Website nach dem gewünschten Video zum Herunterladen. Spielen Sie das TwitCasting-Video ab, das Sie herunterladen möchten. Natürlich können Sie auch direkt die URL des TwitCasting-Videos kopieren und in die Adressleiste von CleverGet einfügen, um es herunterzuladen. Melden Sie sich bei Ihrem Konto in CleverGet an, wenn Sie möchten.

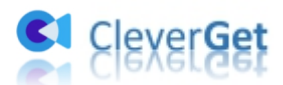

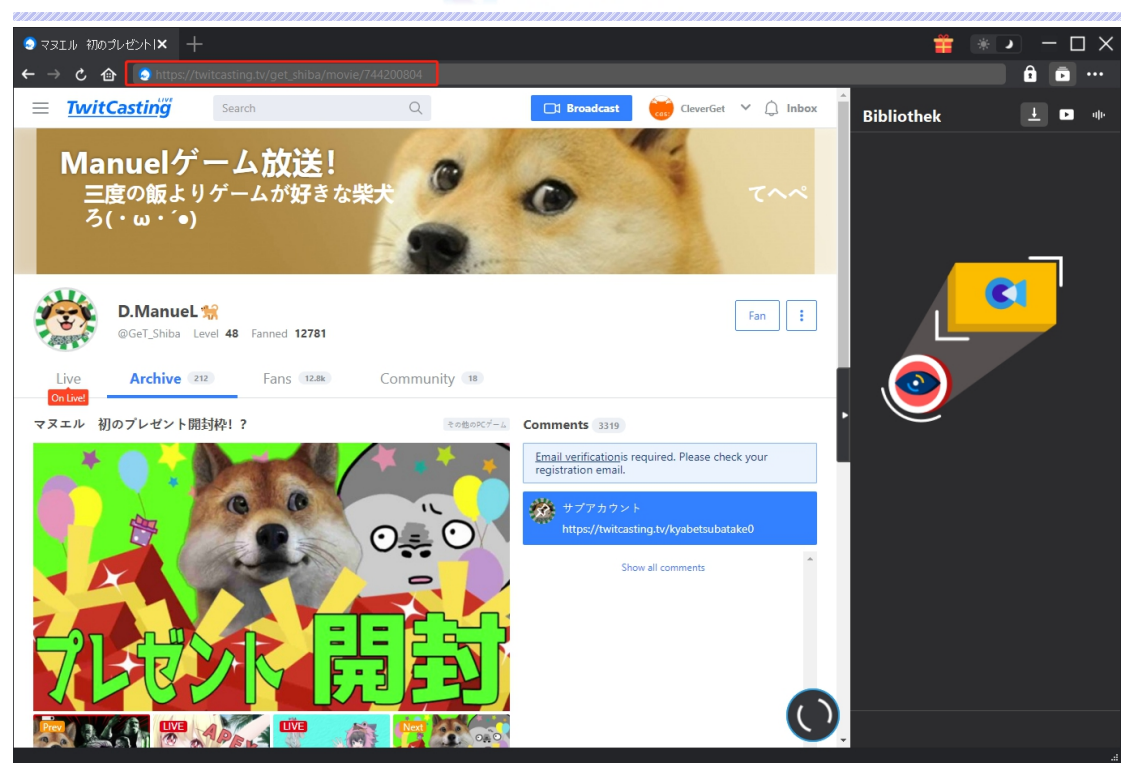

**Hinweis:** Stellen Sie sicher, dass Sie die TwitCasting-Videowiedergabeseite aufgerufen haben, damit das Video analysiert werden kann.

# <span id="page-7-0"></span>**Schritt 4: TwitCasting Video auswählen und herunterladen**

Sobald Sie die Video-Wiedergabeseite aufrufen, beginnt der CleverGet TwitCasting Downloader automatisch mit der Analyse der Ziel-URL des TwitCasting-Videos. Sie können ein rotierendes Symbol in der unteren rechten Ecke der TwitCasting-Videoseite sehen. Wenn CleverGet TwitCasting Downloader das Video erfolgreich analysiert hat, wird eine "Download"-Schnittstelle mit allen verfügbaren Download-Optionen in verschiedenen Qualitäten/Auflösungen, Formaten, Bildraten und Größen angezeigt. Wählen Sie die gewünschte Option aus und klicken Sie dann auf die blaue Schaltfläche "Herunterladen", um den Download der TwitCasting-Videos zu starten.

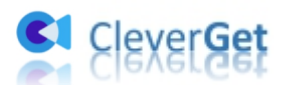

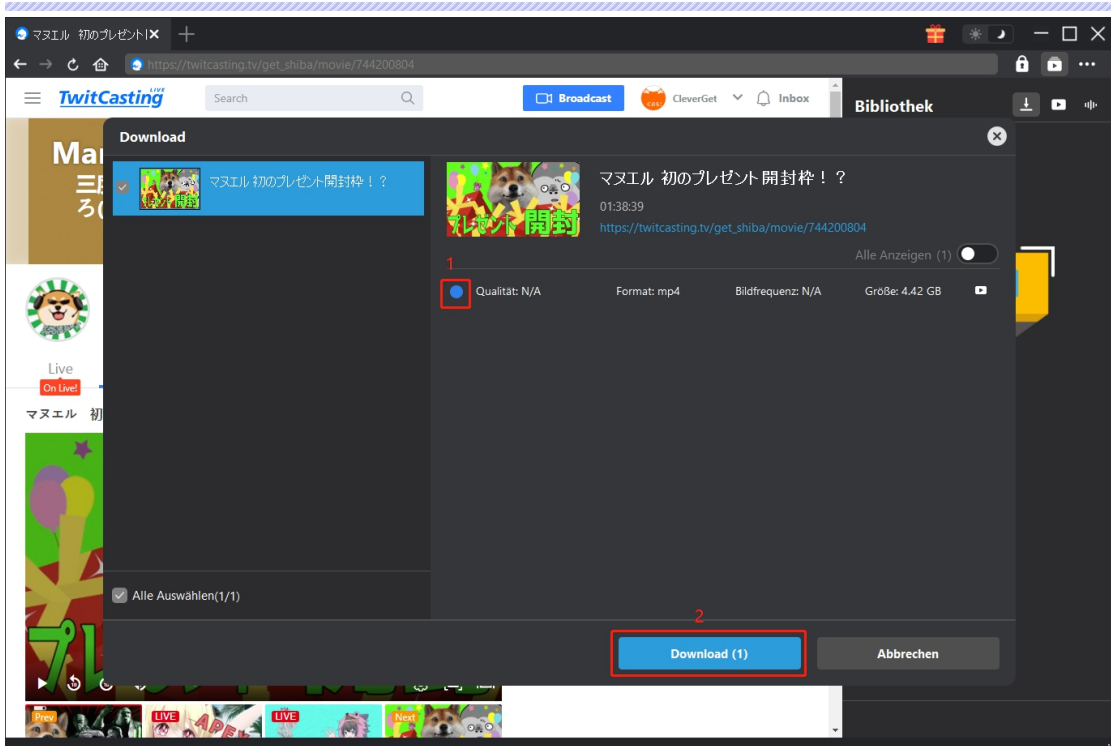

# <span id="page-8-0"></span>**Schritt 5: Download-Process überprüfen**

Sobald Sie mit dem Herunterladen von TwitCasting-Videos begonnen haben, wird auf der rechten

Seite unter der Registerkarte "Herunterladen"  $\bigcup$  eine Seitenleiste mit dem Fortschritt des Herunterladens angezeigt. Sie können den Download-Fortschritt sehen und die Download-Aufgabe jederzeit beschleunigen, stoppen, abbrechen oder löschen, wenn Sie möchten.

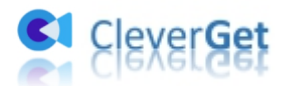

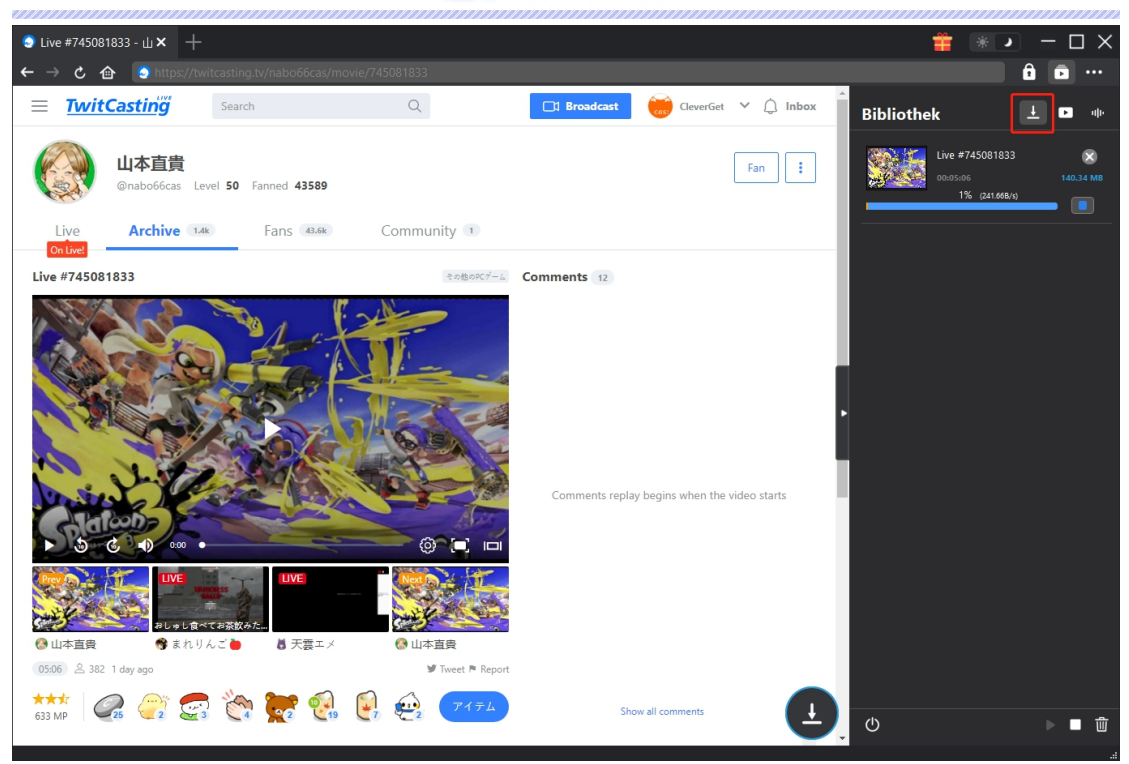

# <span id="page-9-0"></span>**Schritt 6: Heruntergeladene TwitCasting Videos überprüfen**

Wenn das Herunterladen abgeschlossen ist, wird das heruntergeladene Fenster automatisch unter der Registerkarte "Video" geöffnet. Klicken Sie auf die Schaltfläche "Abspielen" auf der Miniaturansicht der heruntergeladenen Datei, um sie mit Ihrem Standard-Media-Player abzuspielen. Alternativ können Sie auf "Ordner öffnen" klicken, um den lokalen Ordner zu öffnen, in dem die heruntergeladenen Videos gespeichert sind. Klicken Sie mit der rechten Maustaste, um es mit dem Leawo [Blu-ray](https://www.leawo.org/de/blu-ray-player/?pdf=twitcasting-downloader) Player abzuspielen, ein einzelnes Video zu löschen, alle heruntergeladenen Aufgaben zu löschen oder die Quell-Webseite zu öffnen.

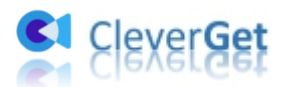

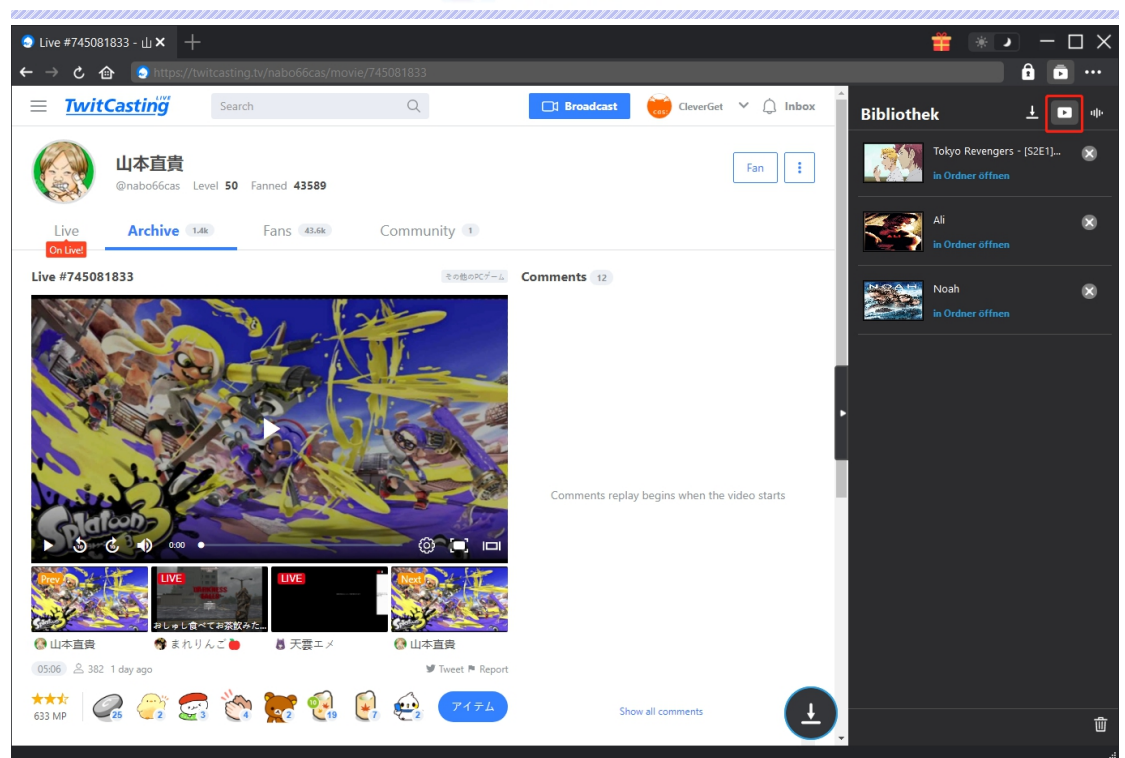

**Hinweis:** CleverGet TwitCasting Downloader kann keine Live-Videos herunterladen, die im TwitCasting Store gekauft wurden. Die kostenlose Testversion erlaubt bis zu 3 kostenlose Downloads, also probieren Sie es aus, bevor Sie den Registrierungscode kaufen.

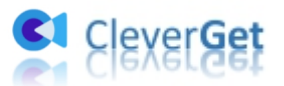

# <span id="page-11-0"></span>**Wie kann man CleverGet TwitCasting Downloader**

# **einstellen?**

CleverGet TwitCasting Downloader hat Standard-Einstellungen für das Herunterladen von TwitCasting-Videos. Aber Sie können die Standardeinstellungen von CleverGet nach Ihren eigenen Bedürfnissen anpassen. Klicken Sie in der oberen rechten Ecke von CleverGet auf das Drei-Punkte-Symbol, dann sehen Sie ein Dropdown-Menü, das mehrere Optionen enthält: Jetzt Kaufen, Registrieren, Einstellungen, Benutzerhandbuch, Support, FAQ, Überprüfung, Fehlerbericht, Über und Nach Update suchen. Klicken Sie auf eine beliebige Option, um die gewünschte Hilfe zu erhalten.

Um CleverGet einzustellen, klicken Sie auf die Option "Einstellungen" im Dropdown-Menü, um das Fenster "Einstellungen" zu öffnen. Hier können Sie die Standardeinstellungen von CleverGet anpassen.

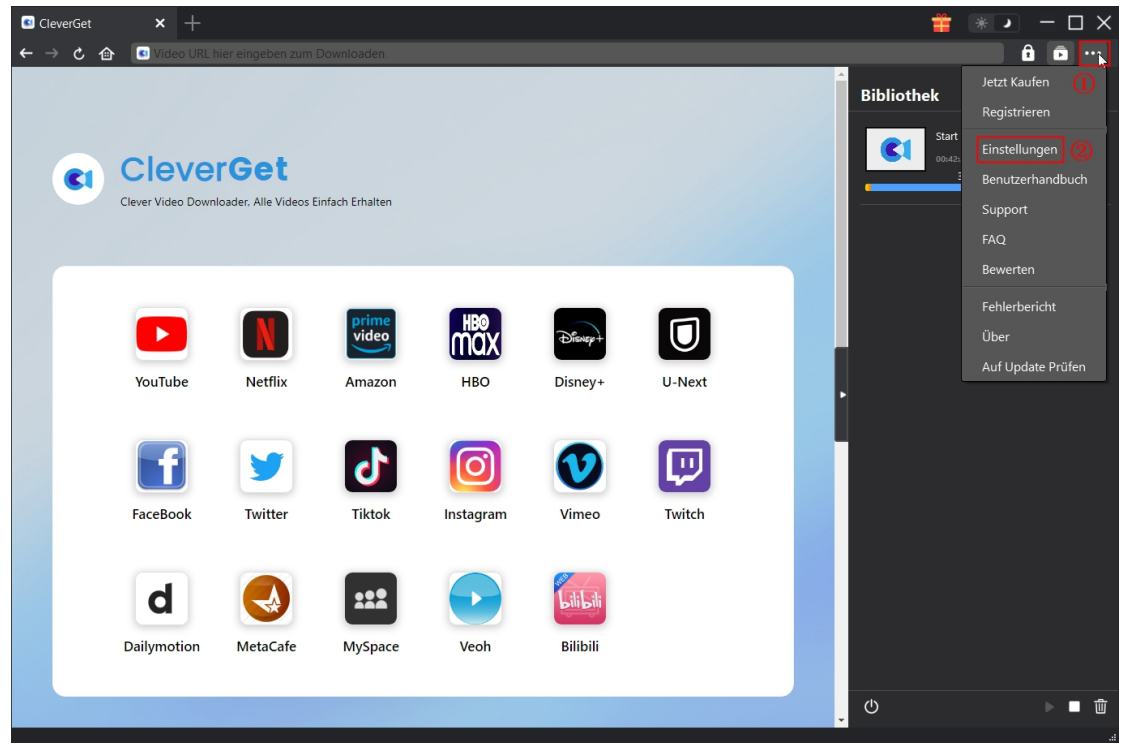

Das Einstellungen-Panel enthält allgemeine Einstellungen und andere Einstellungen, wie unten gezeigt:

#### <span id="page-11-1"></span>**Allgemein**

Im Bereich "Allgemein" finden Sie fast alle grundlegenden Einstellungen, um Ihr Download-Erlebnis zu optimieren. Hier haben wir:

1. **Sprache:** Ändern Sie die Sprache der Benutzeroberfläche aus 5 angebotenen Sprachen: Englisch, Chinesisch (vereinfacht), Japanisch, Deutsch und Französisch.

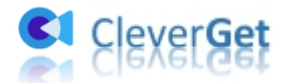

2. Erscheinungsbild: Wechseln Sie zwischen hellem und dunklem Modus . Sie können

dies auch direkt durch Klicken auf das Symbol "Hell-/Dunkelmodus" auf der Hauptschnittstelle ändern.

3. **Max. Download-Aufgaben:** Legen Sie fest, wie viele Aufgaben CleverGet gleichzeitig verarbeiten kann, von 1 bis 5.

4. **Video speichern auf:** Zeigen Sie das Standardverzeichnis zum Speichern heruntergeladener Videos an und ändern Sie es nach Ihren persönlichen Vorlieben.

5. **Audio speichern auf:** Zeigen Sie das Standardverzeichnis zum Speichern heruntergeladener Audiodateien an, und ändern Sie es nach Ihren persönlichen Vorlieben.

6. **Unterordner für jedes Modul erstellen:** Wenn diese Option aktiviertist, werden automatisch Unterordner für alle Module erstellt. Speichern und klassifizieren Sie heruntergeladene Videos in den Unterordnern des entsprechenden Moduls.

7. **Cache:** Zeigt die Cache-Adresse des Programmbrowsers an und ermöglicht es, den Cache mit einem Klick zu leeren, um Probleme wie Programmabstürze, Programmstopps usw. zu beheben.

8. **Hard Coding:** Standardmäßig nicht aktiviert. Wenn Ihr Computer über eine fortschrittliche GPU verfügt, aktivieren Sie diese Option, um die GPU-Kodierung für eine schnelle Videokodierung nach dem Herunterladen zu ermöglichen.

9. **Neue Registerkarte:** Wählen Sie, ob eine neue Registerkarte zur Startseite, zur Standardseite oder zu einer leeren Seite geöffnet werden soll.

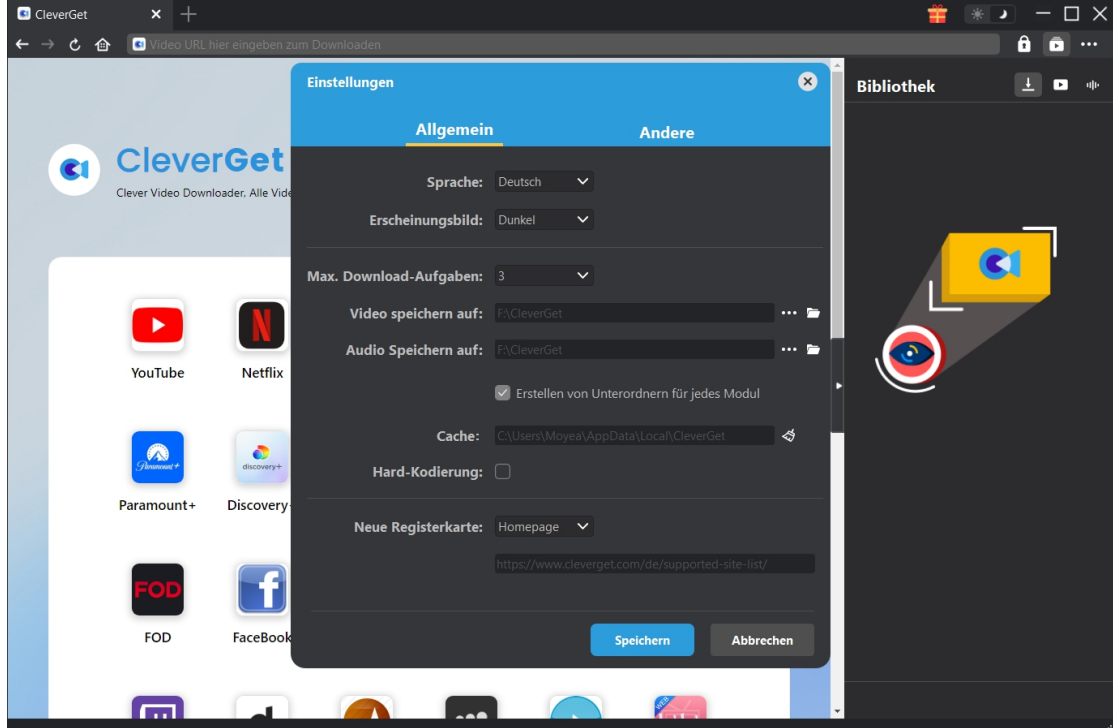

#### <span id="page-12-0"></span>**Andere**

Öffnen Sie "Andere", um Funktion "Autom. Update prüfen" zu aktivieren/deaktivieren und legen die Häufigkeit fest, mit der CleverGet nach Updates suchen. Schaltfläche "Update überprüfen".

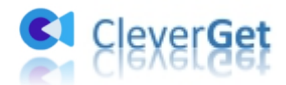

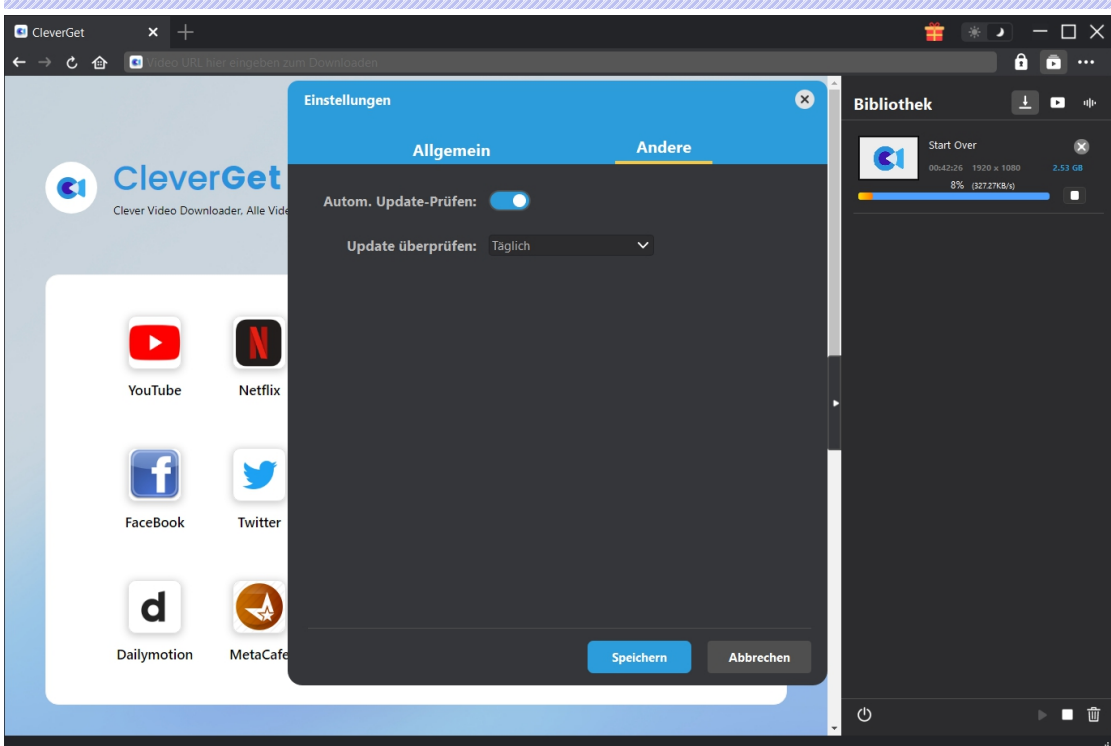

Wenn Sie alle Einstellungen vorgenommen haben, klicken Sie auf die Schaltfläche "Speichern", damit alle Änderungen gespeichert werden.